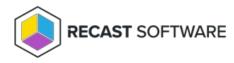

# **Client Information**

Last Modified on 04.23.24

The **Client Information** tool provides several types of information and available actions for the ConfigMgr client.

This tool completes the lookup of this data via Remote WMI, Remote SMB, Remote Registry, and Filesystem.

To run this tool:

1. In your Configuration Manager console, right-click on a device.

2. Click **Right Click Tools** > **Client Tools** > **Client Information**.

#### Looking to learn more about typical Client Information scenarios? Enroll in our Recast Academy course on Device Management!

#### General

The **Client Information** - **General** tab displays client details including Client Version, Site Code, HTTP/HTTPS Ports, Management Point, Internet Management Point, Proxy Management Point, DNS, Server Locator Port, and GUID.

| General           |                      |                |                           |    |     |                                 |                           |                        |            | Refresh    |
|-------------------|----------------------|----------------|---------------------------|----|-----|---------------------------------|---------------------------|------------------------|------------|------------|
| Components        | $\odot$              | Client Version | Site Code                 |    |     |                                 | Devices                   |                        |            |            |
| Cache             | S 5.00.8913.1032 RCT |                |                           |    |     | <br>                            |                           |                        |            |            |
|                   |                      | Name           |                           |    |     |                                 | Internet Management Point | Proxy Management Point | DNS Suffix |            |
| Cache Details     |                      | RECAST-DEM     | IO-2.RECASTSOFTWARE.LOCAL | 80 | 443 | RECAST-CM1.RECASTSOFTWARE.LOCAL |                           |                        |            | GUID:67    |
|                   |                      | ×              |                           |    |     |                                 |                           |                        |            | ,          |
| Applications      |                      |                |                           |    |     |                                 |                           |                        |            |            |
|                   |                      |                |                           |    |     |                                 |                           |                        |            |            |
| Execution History |                      |                |                           |    |     |                                 |                           |                        |            |            |
|                   |                      |                |                           |    |     |                                 |                           |                        |            |            |
| Boundaries        |                      |                |                           |    |     |                                 |                           |                        |            |            |
|                   |                      |                |                           |    |     |                                 |                           |                        |            |            |
|                   |                      |                |                           |    |     |                                 |                           |                        |            |            |
|                   |                      |                |                           |    |     |                                 |                           |                        |            |            |
| RECAST SOFTWARE   |                      |                |                           |    |     |                                 |                           |                        |            | 0 Errors 🔿 |

#### Components

The **Client Information** - **Components** tab displays details associated with components, including their version, and whether or not they are enabled.

| General           |                                                                                                    | R       | lefresh  |
|-------------------|----------------------------------------------------------------------------------------------------|---------|----------|
| Components        | Component Name Component Version                                                                                                  | Devices |          |
| Cache             | SMS Software Updates Agent 5.0.8913.1012           Name         Enabled           RECAST-DEMO-2.RECASTSOFTWARE.LOCAL         True | 1       | ^        |
| Applications      | SMS Hardware Inventory Agent         50.8913.1000           SMS Operating System Deployment         50.8913.1004                  | 1 1     |          |
| Execution History |                                                                                                    | 1       |          |
| Boundaries        |                                                                                                    | 1       |          |
|                   | CCM Policy Agent 5.0.8913.1032                                                                                                    | 1       |          |
| RECAST SOFTWARE   | SMS Shared Componente 50 8812 1000                                                                                                | 1 01    | Errors 🔿 |

# Cache

The **Client Information** - **Cache** tab shows general information about the cache, such as Path, Size, and Used Space.

Clicking on the cache select box allows you to clear the cache or change the cache size.

| General           |                                                                                                    | Refresh         Clear Cache         Change Cache Size(MB)         10240 |
|-------------------|----------------------------------------------------------------------------------------------------|-------------------------------------------------------------------------|
| Components        | Cache Path Max Cache Size                                                                                                    | Devices                                                                 |
| Cache             |                                                                                                    | 1                                                                       |
| Cache Details     | Name         Used Cache Space         Available Cache Space         Percent Cache Used           In RECAST-RCTPRD.RECASTSOFTWARE.LOCAL         10513         -273         103 |                                                                         |
| Applications      |                                                                                                    |                                                                         |
| Execution History |                                                                                                    |                                                                         |
| Boundaries        |                                                                                                    |                                                                         |
|                   |                                                                                                    |                                                                         |
| RECAST SOFTWARE   |                                                                                                    | 0 Errors (A)                                                            |
| Recent of Theme   |                                                                                                    | U Errors (🔺                                                             |

#### Cache Details

The **Client Information** - **Cache Details** tab shows the content that currently exists in the cache. The table displays the content name (or Orphaned Content, if the original no longer exists in ConfigMgr).

Selecting an item in the cache lets you delete the content or browse to the content location.

|   | General           |                                                                                                   |         |       |         | Refresh | Delete Content | Browse Location |
|---|-------------------|---------------------------------------------------------------------------------------------------|---------|-------|---------|---------|----------------|-----------------|
|   | Components        | Content Name                                                                                      | Version | Size  | Devices |         |                |                 |
|   |                   | ⊙ □ Orphaned Content (9fe9604b-a9ae-4b1a-9769-76b2e241a6e8)                                       | 1       | 25571 | 1       |         |                | ^               |
|   | Cache             | ⊙ □ Orphaned Content (dfc96a08-f3ff-4cdb-b9c0-18a11106fc8b)                                       | 1       | 525   | 1       |         |                |                 |
|   | Cache Details     | ⊙ □ Orphaned Content (09d99bba-3649-49a7-982b-7a1326f050a8)                                       | 1       | 384   | 1       |         |                |                 |
|   | Applications      | ⊙ □ Orphaned Content (0f84888c-be69-4982-8b17-68a009afea0f)                                       | 1       | 1678  | 1       |         |                |                 |
|   | -                 | ⊙ □ Orphaned Content (ddb7cc9f-c8e2-42fb-9202-628cfa2857f7)                                       | 1       | 15421 | 1       |         |                |                 |
|   | Execution History | ⊙ □ Orphaned Content (76ae3b5b-18a3-4ad2-985c-44549228009d)                                       | 1       | 15546 | 1       |         |                |                 |
|   | Boundaries        | ⊙ □ Orphaned Content (30c3bcea-4540-4815-8210-0ef08a9daec6)                                       | 1       | 6623  | 1       |         |                |                 |
|   | -                 | 📀 🗌 Security Intelligence Update for Windows Defender Antivirus - KB2267602 (Version 1.311.1231.0 | 1       | 731   | 1       |         |                |                 |
|   |                   | ⊙ □ Orphaned Content (8fdb6b91-095f-4b0f-8963-7dacfe42e979)                                       | 1       | 8518  | 1       |         |                |                 |
| _ | ^                 | 🕟 🗌 Security Intelligence Update for Windows Defender Antivirus - KB2267602 (Version 1.311.1231.0 | 1       | 731   | 1       |         |                | ~               |
| ( | RECAST SOFTWARE   |                                                                                                   |         |       |         |         |                | 0 Errors 🔿      |

### Applications

The **Client Information** - **Applications** tab displays applications installed on the client. The table includes details such as the Publisher, Install State, Status, Version, and Last Evaluation Date/Time.

Clicking on an application reveals the button to Install or Uninstall applications.

| General           |                                                                                                    | Ref                         | fresh Install Uninstall |
|-------------------|----------------------------------------------------------------------------------------------------|-----------------------------|-------------------------|
| Components        | Name Publisher Ve                                                                                                    | ersion Install State Device | :5                      |
| Cache             | Image: Status         Last Evaluated         Last Run Status         Error Code                                                                                                    | 5.1135.0 1 / 1 installed 1  |                         |
| Cache Details     | RECAST-DEMO-2.RECASTSOFTWARE.LOCAL Installed     0                                                                                                    |                             |                         |
| Applications      | ⊙         □         ↓         Explorer++         1.3                                                                                                    | 3.5 1 / 1 installed 1       |                         |
| -                 | 📀 🗆 📗 CMTrace                                                                                                    | 1 / 1 installed 1           |                         |
| Execution History | 🕞 🗌 🎥 Local Administrator Password Solution Microsoft                                                                                                    | 1 / 1 installed 1           |                         |
| Boundaries        | Configuration Manager Client Upgrade Package Microsoft Corporation                                                                                                    | 1                           |                         |
|                   | Name         Status         Last Evaluated         Last Run Status         Error Code           Image: CAST-DEMO-2.RECASTSOFTWARE.LOCAL         Not installed         Image: Cast Run Status         Image: Cast Run Status         Image: Cast Run S |                             |                         |
|                   |                                                                                                    |                             |                         |
| RECAST SOFTWARE   |                                                                                                    |                             | 0 Errors 📀              |

# **Execution History**

The **Client Information** - **Execution History** tab shows past program, package, and task sequence executions with relevant data. The table includes the Name, User, State, PackageID, Start Date/Time, Error Reason, and Error Codes.

| General                                                                                                    |                                                                                                    | Refresh    |
|----------------------------------------------------------------------------------------------------|----------------------------------------------------------------------------------------------------|------------|
| General                                                                                                    | Name Package ID Devices                                                                                                    |            |
| Cache                                                                                                    | Configuration Manager Client Upgrade Program RCT00003                                                                                                    |            |
|                                                                                                    | Name         User         State         Start Time         Error Reason         Error Code           RECAST-DEMO-2.RECASTSOFTWARE.LOCAL         System         Failure         2020/02/27 18:19:03         Service stopped.         0                                                                                                    |            |
| Applications                                                                                                    | *         RCT00014         1           Name         User         Start Time         Error Reason         Error Code                                                                                                    |            |
| Execution History                                                                                                    | RECAST-DEMO-2.RECASTSOFTWARELOCAL System Success 2018/04/20 14:52:08 0                                                                                                    |            |
| Boundaries                                                                                                    |                                                                                                    |            |
|                                                                                                    |                                                                                                    |            |
| RECAST SOFTWARE                                                                                                    |                                                                                                    | 0 Errors 🕥 |
| Cache Details Cache Details Ca | RECAST-DEMO-2.RECASTSOFTWARE.LOCAL       System       Failure       2020/02/27 18:19:03       Service stopped.       0         Image: State start Time       RCT00014       1       1         Image: Name       User       State       Start Time       Error Reason       Error Code         RECAST-DEMO-2.RECASTSOFTWARE.LOCAL       System       Susters       2018/04/20 14:52:08       0 | 0 Erro     |

# Boundaries

The **Client Information** - **Boundaries** tab shows information about boundaries and boundary groups, including the boundary group to which the client is assigned, along with the associated site system servers and distribution points. This tab also displays the current client IP address and subnet mask.

| General           |                                                                                                    | Refresh    |
|-------------------|----------------------------------------------------------------------------------------------------|------------|
| Components        |                                                                                                    |            |
| Cache             | Recast         2           Member Name         Devices                                                                    |            |
| n=                | Inclusion name         Detects           0         192.168.106.1-192.168.106.255 1                                        |            |
| Applications      | Computer Name Boundary Name Boundary Group Name<br>RECAST-DEMO-2.RECASTSOFTWARELOCAL 192.168.106.1-192.168.106.255 Recast |            |
| Execution History | RecastSoftware     1                                                                                                    |            |
| Boundaries        | ) Unassigned Boundaries 1                                                                                                 |            |
|                   |                                                                                                    |            |
| <u></u>           |                                                                                                    |            |
| RECAST SOFTWARE   |                                                                                                    | 0 Errors 🔿 |

Copyright © 2024 Recast Software Inc. All rights reserved.